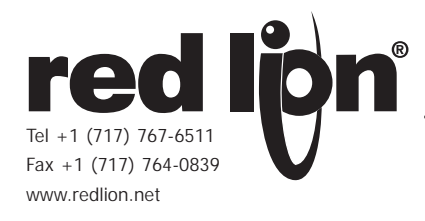

# **MODEL IAMS – INTELLIGENT UNIVERSAL SIGNAL CONDITIONING MODULE**

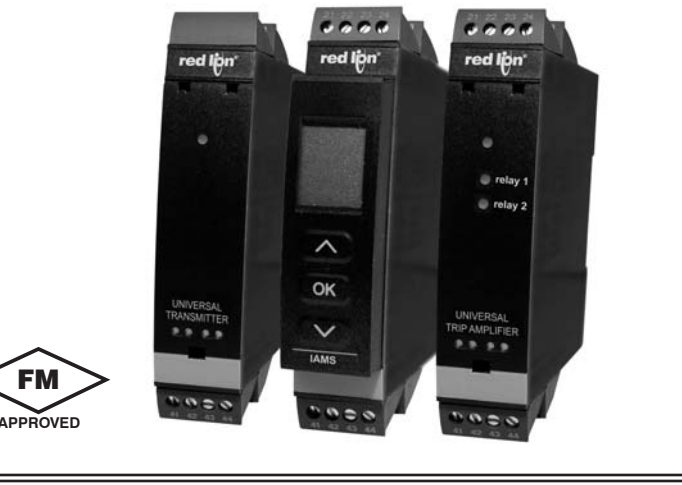

#### *UNIVERSAL INPUT, PROCESS, mA DC, VDC, TC, 100 (RTD, POTENTIOMETER, AND LINEAR RESISTANCE*

- *UNIVERSAL POWER SUPPLY, 21.6 to 253 VAC/ 19.2 to 300 VDC*
- *3-WAY ISOLATION (POWER/SIGNAL/OUTPUT)*
- *CHOOSE SETPOINTS AND/OR ANALOG OUTPUT MODELS*
- *PROGRAMMING/DISPLAY MODULE (NOT INCLUDED)*
- *PROGRAMMING AVAILABLE IN SEVEN DIFFERENT LANGUAGES*

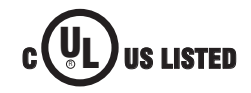

 $\epsilon$ 

# **GENERAL DESCRIPTION**

FM

The IAMS — Universal Signal Conditioners unmatched capability provides users the ultimate in flexibility. As a signal conditioner, the unit provides complete isolation and conversion capability to satisfy almost any application. The Universal Input accepts Process, DC Current, DC Voltage, Thermocouples, RTDs, Potentiometers, and Linear Resistance signals allowing the module to be connected to most common sensors. The setpoint model allows dual setpoint control capability through dual Form A relays. The analog model provides a retransmitted analog signal. A third model provides both analog and control capability. The power supply is also universal, accepting 21.6 to 253 VAC/ 19.2 to 300 VDC as its power source. Add the optional programming module and the unit is easily programmed through menu style programming. The module can also be used to provide a display of the process variable when it is not being used for programming.

The IAMS features well over 100 combinations of inputs to outputs configurations. Input specific terminals allow for the various signals and sensors to be connected to the unit while the input ranges and resolutions are adjusted in the input programming loop of the unit. The menu style programming allows the user quick and easy set-up by using the PGMMOD, programming module. The module is required to program the IAMS. However, if you are using more than

one IAMS, only one programming module is required. The module can store programming from one unit and load it to a second unit reducing set-up time for multiple installations. When the programming module is not being used for programming, it can indicate the input parameters, just like a panel meter.

The unit's overall full scale accuracy typically exceeds 0.1 % depending on the range selection and scaling. The microprocessor based design provides ease of field scaling and the onboard E2PROM stores scaling values for future recall. All units come factory precalibrated for all input and output ranges. Factory or custom field scaling can be selected in the Advanced programming loop. The IAMS can be factory recalibrated in the field if desired.

The unit's environmental operating temperature range is -20º C to 60º C. DIN rail mounting saves time and panel space. The units are equipped with mounting feet to attach to top hat profile rail according to  $EN50022 - 35 \times 7.5$  and 35  $\times$  15.

# **SAFETY SUMMARY**

All safety related regulations, local codes and instructions that appear in the literature or on equipment must be observed to ensure personal safety and to prevent damage to either the instrument or equipment connected to it. If equipment is used in a manner not specified by the manufacturer, the protection provided by the equipment may be impaired.

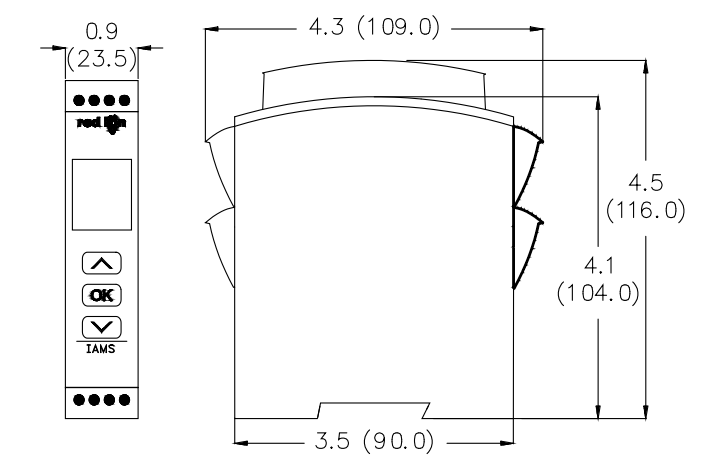

**DIMENSIONS In inches (mm)**

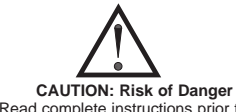

Read complete instructions prior to installation and operation of the unit.

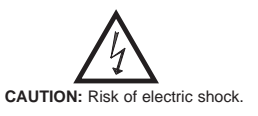

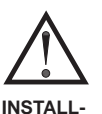

**ATION**

## **WARNING**

To keep the safety distances, the relay contacts on the devices must not be connected to both hazardous and non-hazardous voltages at the same time.

The IAMS devices must be mounted on a DIN rail according to DIN 46277.

# **TABLE OF CONTENTS**

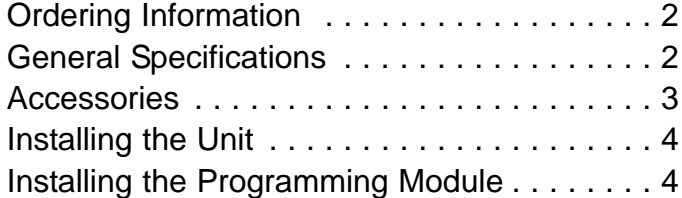

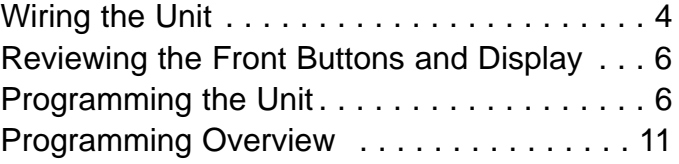

# **ORDERING INFORMATION**

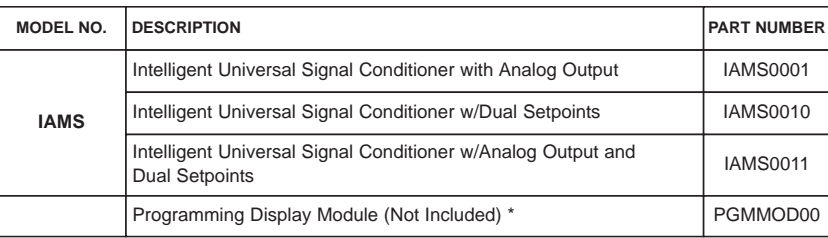

*\* At least one module is required to program a unit or a series of units.*

# **GENERAL SPECIFICATIONS**

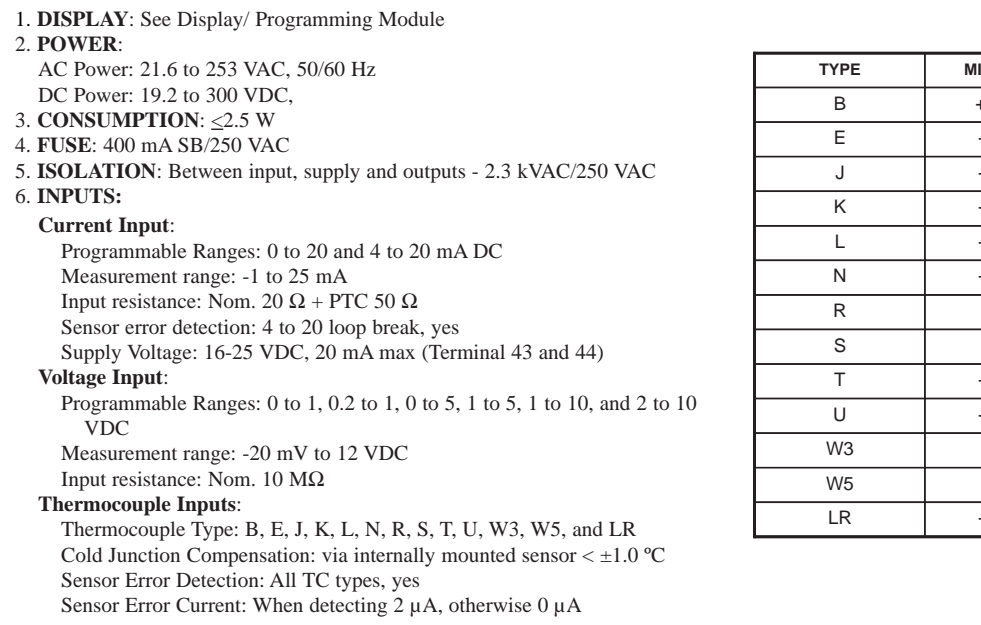

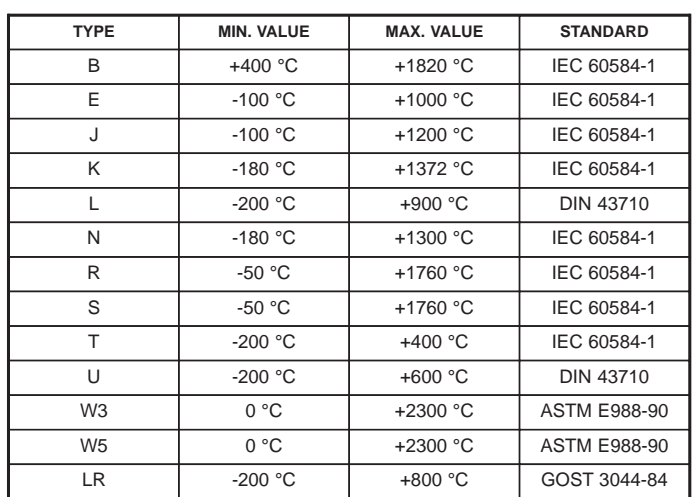

#### **RTD, Linear Resistance, Potentiometer Inputs**

RTD Types: Pt10, Pt20, Pt50, Pt100, Pt200, Pt250, Pt300, Pt400, Pt500, Pt1000, Ni50, Ni100, Ni120, and Ni1000

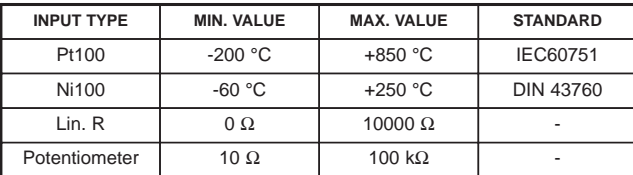

Cable Resistance per wire: RTD, 50 Ω max.

Sensor Current: RTD, Nom. 0.2 mA

Sensor Error Detection: RTD, yes

Short Circuit Detection: RTD, < 15 Ω

7. **STEP RESPONSE TIME:** (0 to 90% or 100 to 10%) Temperature input:  $\leq 1$  sec

Current/Voltage input: ≤ 400 msec

8. **ACCURACY:** The greater of the general and basic values.

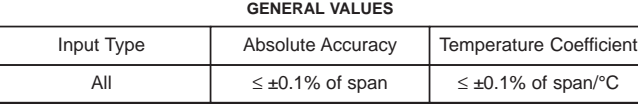

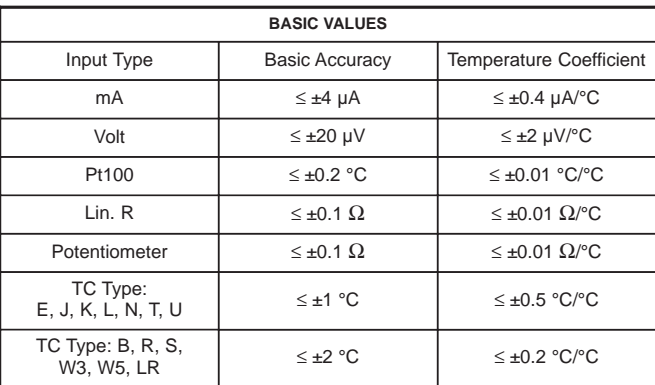

#### 9. **CALIBRATION TEMPERATURE:** 20 to 28 ºC

10. **RELAY OUTPUTS**: Dual Form A. Contacts rated at 2 A AC or 1 A DC Hysteresis: 0.1 to 25 % (1 to 2999 display counts) On and off delay: 0 to 3600 sec Sensor Error Detection: Break / Make / Hold Max. Voltage: 250 Vrms Max. Current: 2 A AC or 1 ADC Max. Power: 500 VA

#### 11. **ANALOG OUTPUT:**

Current Output: Signal Range (Span): 0 to 20 mA Programmable Measurement Range: 0 to 20, 4 to 20, 20 to 0, and 20 to 4 mA Load Resistance: 800 Ω max. Output Compliance: 16 VDC max. Load Stability: = 0.01 % of span, 100  $\Omega$  load Sensor Error Detection: 0 / 3.5 mA/ 23 mA / none Output Limitation: For 4 to 20 and 20 to 4 mA signals - 3.8 to 20.5 mA For 0 to 20 and 20 to 0 mA signals - 0 to 20.5 mA Current Limit: = 28 mA Voltage Output: Signal Range: 0 to 10 VDC Programmable Signal Ranges: 0 to 1, 0.2 to 1, 0 to 10, 0 to 5, 1 to 5, 2 to 10, 1 to 0, 1 to 0.2, 5 to 0, 5 to 1, 10 to 0, and 10 to 2 V Load: 500 K  $Ω$  min 12. **ENVIRONMENTAL CONDITIONS**: Operating Temperature: -20 to +60 ºC Operating and Storage Humidity: 95% relative humidity (non-condensing) 13. **CERTIFICATIONS AND COMPLIANCES**: **ELECTROMAGNETIC COMPATIBILITY**: **EMC 2004/108/EC Emission and Immunity** EN 61326 EMC Immunity Influence  $\leq \pm 0.5\%$  of span Extended EMC Immunity: NAMUR NE 21, A criterion, burst  $\leq \pm 1\%$  of span **SAFETY LVD 2006/95/EC** EN 61010-1 **Factory Mutual Approved**, Report #3034432, FM 3600, 3611, 3810, and ISA 82.02.01 **FM, applicable in:** Class I, Div. 2, Group A, B, C, D Class I, Div. 2, Group IIC Zone 2 Max. ambient temperature for T5 60°C **UL Listed**, File # E324843, UL508, CSA C22.2 No. 14-M95 LISTED by Und. Lab. Inc. to U.S. and Canadian safety standards *Refer to the EMC Installation Guidelines section of this bulletin for additional information.* 14. **CONSTRUCTION**: IP 50/IP20 Touch Safe, case body is black high impact plastic. Pollution Degree 1. 15. **CONNECTIONS:** High compression cage-clamp terminal block. Use 60/75°C copper conductors only. Wire strip length: 0.3" (7.5 mm) Wire gage: 26 – 14 AWG stranded wire Torque: 4.5 inch-lbs (0.5 N-m) max 16. **WEIGHT**: 5 oz (145 g) 5.6 oz (160 g) with programming module

# **ACCESSORY**

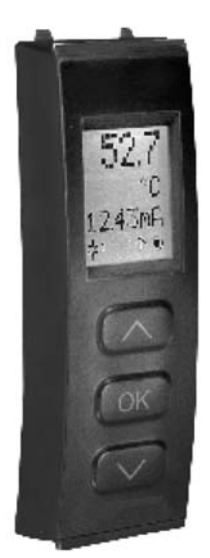

## **Display/ Programming Module**

The module easily connects to the front of the IAMS and is used to enter or adjust the programming of the module. For applications that require more than one IAMS, the same programming module can be used to program multiple units. In fact, it can store the configuration from one module and download the same configuration to another module. When the module is not being used for progamming, it can provide a display of the process data and status.

- **Display**: LCD display with 4 lines; line 1 is 0.2" (5.5 mm) and displays the input signal, line 2 is 0.13" (3.33 mm) and displays units, line 3 is 0.13" (3.33 mm) and displays analog output or tag number, line 4 shows communication and relay status
- **Programming Mode**: Three push buttons combined with a simple and easily understandable menu structure and help text guides you effortlessly through the configuration steps. The actual configuration/set-up will be explained in the Programming Section.
- **Password Protection**: Programming access may be blocked by assigning a password. The password is saved in the IAMS to guard against unautherized modifications to the configuration. A default password of "2008" allows access to all configuration menus.

# **1.0 INSTALLING THE UNIT**

The IAMS is designed to mount to a top hat profile DIN rail. The unit should be installed in a location that does not exceed the maximum operating temperature and provides good air circulation. Placing the unit near devices that generate excessive heat should be avoided.

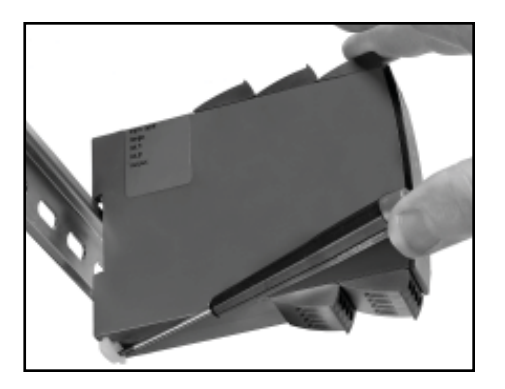

# **2.0 INSTALLING THE PROGRAMMING MODULE**

The PGMMOD, Programming/Display Module is designed to connect to the front of the IAMS. Insert the top of the programming module first, then allow the bottom to lock into the IAMS.

When programming is complete, leave the programming module in place to display the process data or press the release tab on the bottom of the programming module.

# **3.0 WIRING THE UNIT**

# **WIRING OVERVIEW**

Electrical connections are made via screw-clamp terminals located on the sides of the unit. All conductors should conform to the unit's voltage and current ratings. All cabling should conform to appropriate standards of good installation, local codes, and regulations. It is recommened that power supplied to the unit (DC or AC) be protected by a fuse or circuit breaker.

When wiring the unit, compare the numbers on the terminal blocks against those shown in wiring drawings for proper wire position. Insert the wire under the correct screw-clamp terminal and tighten until the wire is secure. (Pull wire to verify tightness.)

# **EMC INSTALLATION GUIDELINES**

Although this unit is designed with a high degree of immunity to ElectroMagnetic Interference (EMI), proper installation and wiring methods must be followed to ensure compatibility in each application. The type of the electrical noise, source or coupling method into the unit may be different for various installations. The unit becomes more immune to EMI with fewer I/O connections. Cable length, routing, and shield termination are very important and can mean the difference between a successful installation or troublesome installation.

Listed below are some EMC guidelines for successful installation in an industrial environment.

- 1. Use shielded (screened) cables for all Signal and Control inputs. The shield (screen) pigtail connection should be made as short as possible. The connection point for the shield depends somewhat upon the application. Listed below are the recommended methods of connecting the shield, in order of their effectiveness.
	- a. Connect the shield only at the rail where the unit is mounted to earth ground (protective earth).
	- b. Connect the shield to earth ground at both ends of the cable, usually when the noise source frequency is above 1 MHz.
	- c. Connect the shield to common of the unit and leave the other end of the shield unconnected and insulated from earth ground.
- 2. Never run Signal or Control cables in the same conduit or raceway with AC power lines, conductors feeding motors, solenoids, SCR controls, and heaters, etc. The cables should be run in metal conduit that is properly grounded. This is especially useful in applications where cable runs are long and portable two-way radios are used in close proximity or if the installation is near a commercial radio transmitter.
- 3. Signal or Control cables within an enclosure should be routed as far away as possible from contactors, control relays, transformers, and other noisy components.
- 4. In extremely high EMI environments, the use of external EMI suppression devices, such as ferrite suppression cores, is effective. Install them on Signal and Control cables as close to the unit as possible. Loop the cable through the core several times or use multiple cores on each cable for additional protection. Install line filters on the power input cable to the unit to suppress power line interference. Install them near the power entry point of the enclosure. The following EMI suppression devices (or equivalent) are recommended:

Ferrite Suppression Cores for signal and control cables: Fair-Rite # 0443167251 (RLC #FCOR0000) TDK # ZCAT3035-1330A Steward #28B2029-0A0 Line Filters for input power cables: Schaffner # FN610-1/07 (RLC #LFIL0000) Schaffner # FN670-1.8/07 Corcom #1VR3

*Note: Reference manufacturer's instructions when installing a line filter.*

- 5. Long cable runs are more susceptible to EMI pickup than short cable runs. Therefore, keep cable runs as short as possible.
- 6. Switching of inductive loads produces high EMI. Use of snubbers across inductive loads suppresses EMI. Snubber: RLC#SNUB0000.

# **3.1 POWER WIRING**

Supply:

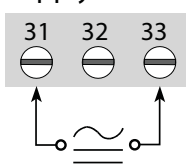

*Note: For DC power connections, there are no polarity concerns.*

# **3.2 INPUT SIGNAL WIRING**

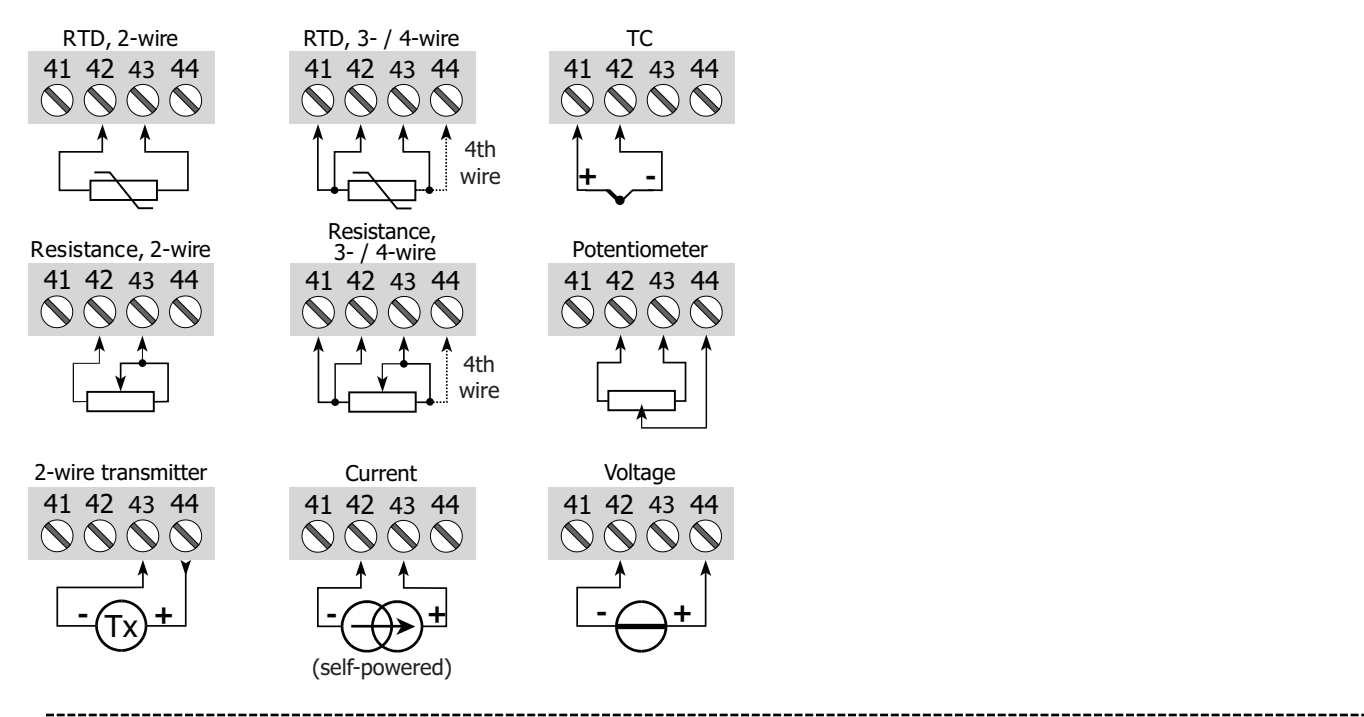

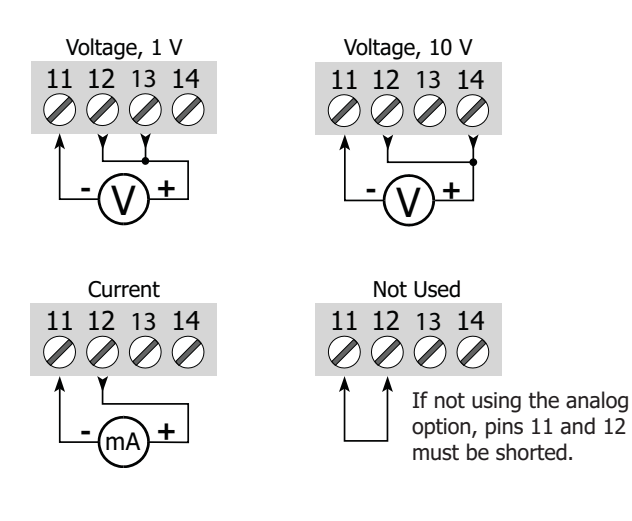

# **3.3 ANALOG OUTPUT WIRING 3.4 SETPOINT OUTPUT WIRING**

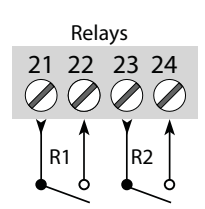

# **4.0 REVIEWING THE FRONT BUTTONS AND DISPLAY**

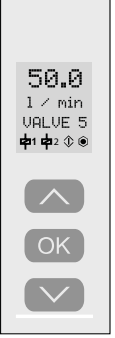

**DISPLAY**: Total of four lines.

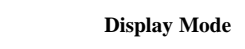

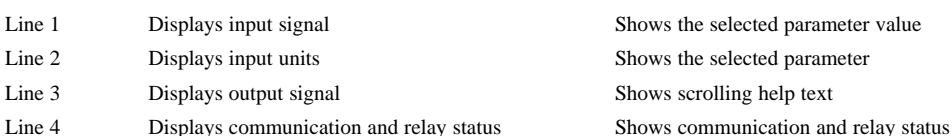

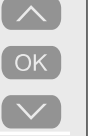

**PUSH BUTTONS**: Configuration of the unit is by the use of the three function keys. These keys are only active in the programming mode.

- ∧ increases the numerical value or choose the next selection
- OK - Enters programming mode,
- saves the chosen value and proceeds to the next selection
- ∨ - decreases the numerical value or choose the previous selection

**5.0 PROGRAMMING THE UNIT**

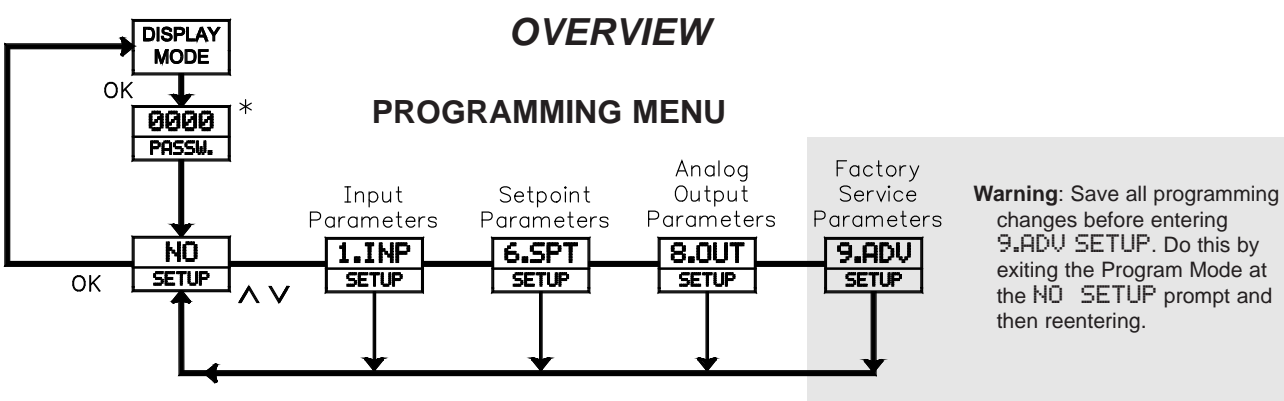

\* If password is enabled.

# **STEP BY STEP PROGRAMMING INSTRUCTIONS:**

# **PROGRAMMING MODE ENTRY (OK KEY)**

A programming module, PGMMOD00 is required to program the unit. The programing mode is entered by pressing the **OK** key. If the password protection is enabled, entry of the password is required to gain access. If the password protection is disabled, direct access to programming will occur.

# **MENU ENTRY (ARROW & OK KEYS)**

Upon entering the programming mode (set-up), the arrow keys will index between the programming modules. Select the desired module, press the **OK** key enter the module programming.

### **PARAMETER SELECTION AND ENTRY (ARROW & OK KEYS)**

In each of the Programming Modules are parameters that can be configured to the desired action for a specific appplication. Each parameter has a list of selections or a numeric value that can be entered. The parameters are displayed on line #2 and the selection is on line #1. The arrow keys will move through the selection list or increase or decrease the numeric values. Once the selection or numeric value is set to the desired action, press the **OK** key to enter the data and move to the next parameter.

# **PROGRAMMING MODE EXIT (ARROW & OK KEYS)**

After completing a programming module loop, the display will return to the set-up position. At this time additional programming modules can be selected for programming or the selection of "NO" can be entered. Entering "NO" will exit the Programming Mode, save any changes, and enable the Display Mode. (If power loss occurs before returning to the display mode, verify recent parameter changes.)

**Note: The unit will return to the Display Mode from any menu after 1 minute without a key press or by pressing and holding the OK key for 2 seconds. In these cases, verify recent parameter changes.**

**FAST SET MENU**

**Display Mode Programming Mode**

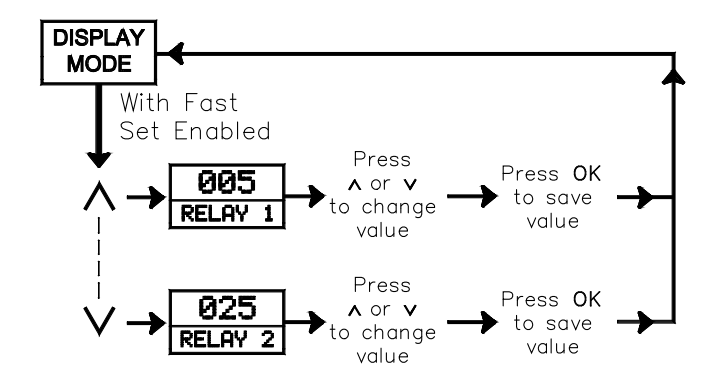

# **FAST SETPOINT MODE**

- ∧ displays setpoint 1 and increases the shown setpoint value
- OK saves the changed setpoint value and returns to the Display Mode (Holding for 2 seconds returns to the Display Mode without saving.)
- ∨ displays setpoint 2 and decreases the shown setpoint value

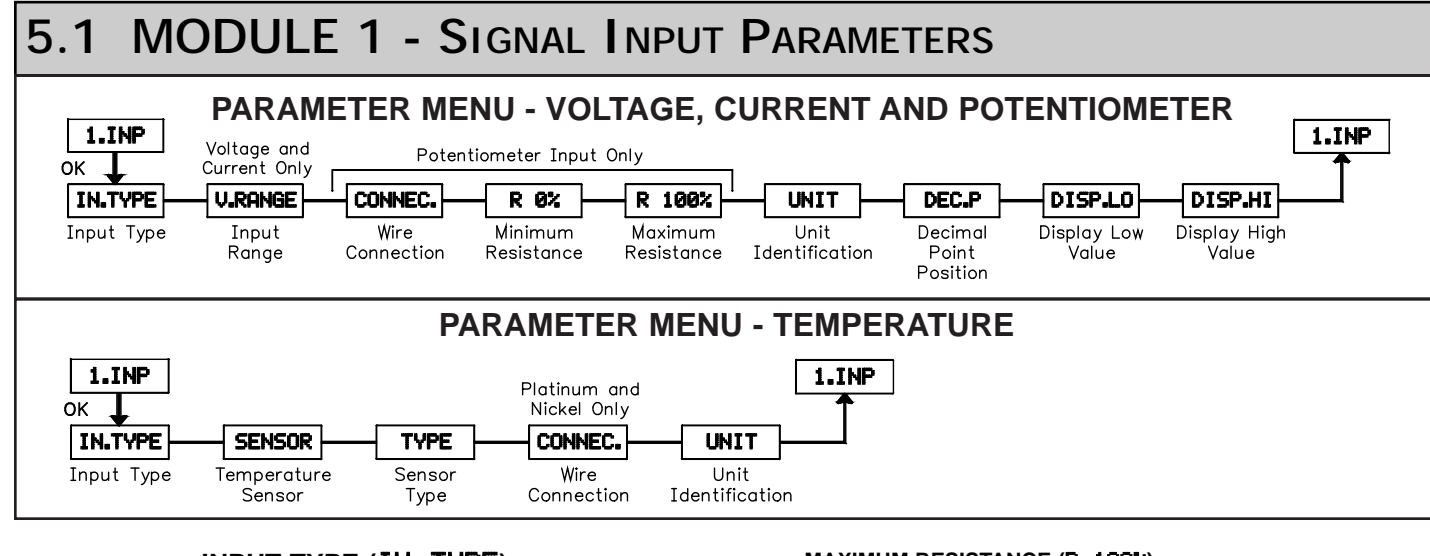

# **INPUT TYPE ()**

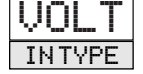

VOLT CURR LIN.R<br>POTM TEMP TEMP

Select the appropriate Input Type for the application.

*Note: Changing the input parameters may affect the setpoint and/or analog programming.*

# **INPUT TYPE ()**

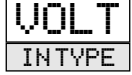

If input type is selected for voltage, the following parameters appear.

#### **VOLTAGE RANGE ()**

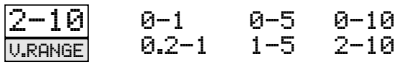

Select the appropriate Voltage Range that corresponds to the external signal. This selection should be high enough to avoid input signal overload but low enough for the desired input resolution.

### **INPUT TYPE (CURR)**

If input type is selected for current, the following parameters appear.

#### **CURRENT RANGE ()**

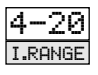

CURR **INTYPE** 

 $0 - 20$  4-20

Select the appropriate Current Range that corresponds to the external signal. This selection should be high enough to avoid input signal overload but low enough for the desired input resolution.

# **INPUT TYPE (LIN.R)**

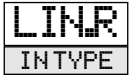

If input type is selected for linear resistance, the following parameters appear.

#### **WIRE CONNECTION (CONNEC.)**

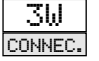

2W 3W 4W

Select the wires the sensor or signals has to connect to the unit.

#### **MINIMUM RESISTANCE (R 0%)**

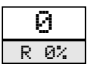

 $0.0t_0$  9998

Enter the low resistance value.

#### **MAXIMUM RESISTANCE ()**

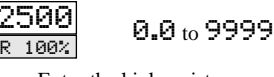

Enter the high resistance value.

**The next five parameters apply to the voltage, current, linear resistance and potentiometer input types.**

# **UNIT IDENTIFICATION ()**

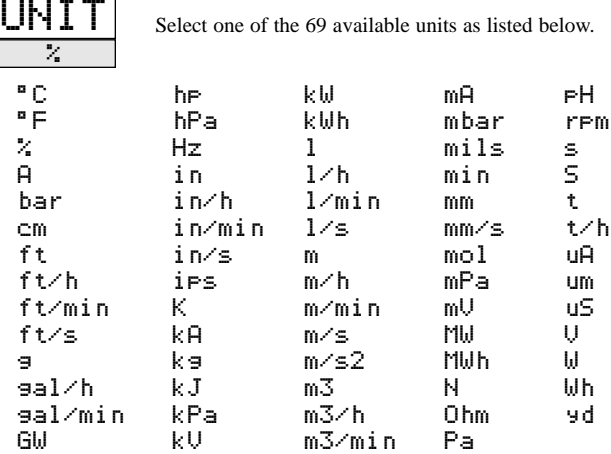

# **DECIMAL POINT ()**

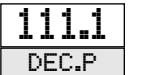

1111 111.1 11.11 1.111

Select the appropriate decimal point location.

#### **DISPLAY LOW (DISP.LO)**

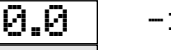

 $-199.9$  to 999.9

DISP.LO

Enter the low display value.

## **DISPLAY HIGH ()**

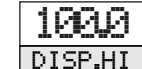

 $-199.9$  to 999.9

Enter the high display value.

**The remaining parameters in this module apply to temperature input type only.**

# **INPUT TYPE (TEMP)**

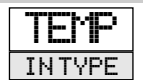

If input type is selected for temperature, the following parameters appear.

#### **TEMPERATURE SENSOR ()**

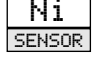

Pt. Ni. or TC

Select the appropriate temperature sensor.

RTD -Select the appropriate RTD sensor.

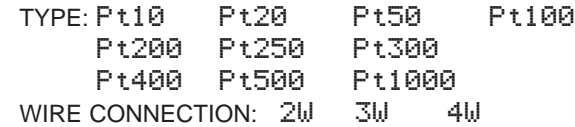

NICKEL SENSORS -Select the appropriate Nickel sensor. TYPE: Ni50 Ni100. Ni120 Ni1000 WIRE CONNECTION: 2W 3W 4W

THERMOCOUPLE -Select the appropriate Thermocouple sensor. TYPE: TC.B TC.E TC.J TC.K TC.L TC.N TC.R TC.S TC.T TC.U TC.W3 TC.W5 TC.Lr

# **UNIT IDENTIFICATION ()**

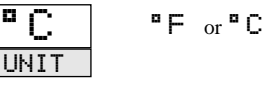

Select the appropriate unit for the temperature being displayed.

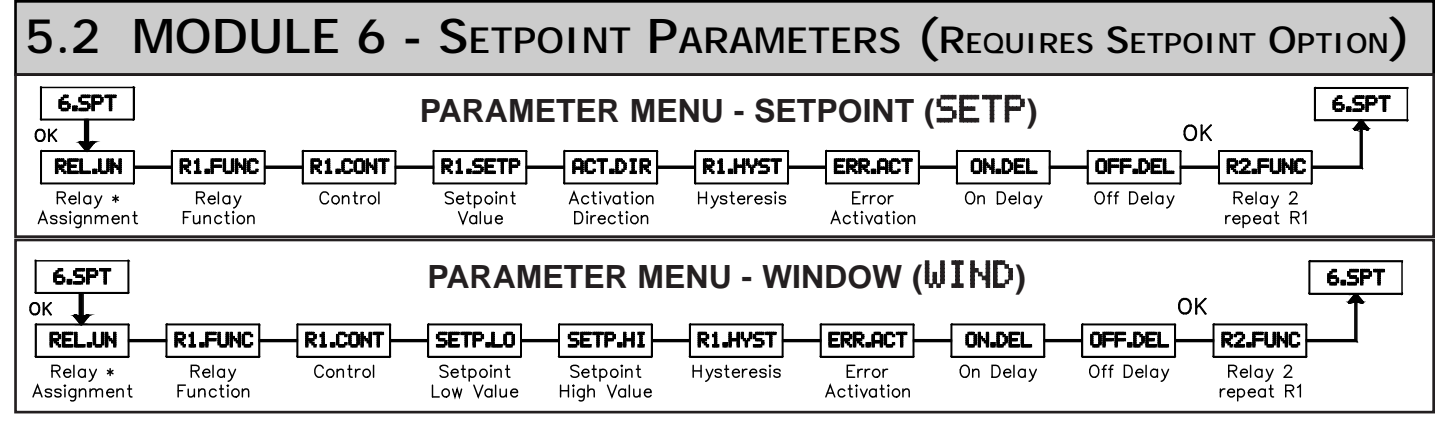

# **RELAY ASSIGNMENT (REL.UN) \***

)ISP REL.UN

DISP or PERC

Select relay assignment to display units or percent of the input.

\* This selection is not valid when programmed for temperature.

# **RELAY 1 FUNCTION (R1.FUNC)**

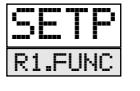

SETP R1.FUNC SETP WIND ERR<br>POW OFF

Select how relay 1 is to function. For  $SETF$  the relay is controlled by setpoint one. Select WIND and the relay is controlled by 2 setpoints. For ERR the relay indicates sensor alarm only. Select **POW** and the relay indicates power status. For  $\overline{OFF}$  the relay is disabled.

# **RELAY 1 FUNCTION ()**

If the relay function is selected for setpoint, the following parameters appear.

## **RELAY 1 CONTROL (R1.CONT)**

POM.

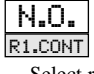

N.O. or N.C.

Select relay 1 operation, normally open or normally closed.

## **RELAY 1 SETPOINT VALUE (R1.SETP)**

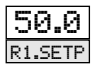

 $-200$  to 850.0

Enter the relay 1 setpoint value.

## **ACTIVATION DIRECTION (ACT.DIR)**

**INCR or DECR** 

ACT.DIR

INCR

Select the direction relay 1 should activate, increasing signal or decreasing signal.

#### **RELAY 1 HYSTERSIS (R1.HYST)**

$$
\begin{array}{|c|c|}\n\hline\n1.0 & 0.16 \\
\hline\n\hline\n\text{R1.HYST}\n\end{array}
$$

 $_{\rm o}$  262.5

Enter relay 1 hysteresis value.

## **RELAY 1 ERROR ACTIVATION (ERR.ACT)**

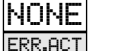

HOLD, CLOS, OPEN, and NONE

Select relay 1 error mode action.

#### **RELAY 1 ON DELAY ()**

Ø ON DEL

0 to 3600 Enter relay 1 On Delay Time.

#### **RELAY 1 OFF DELAY ()**

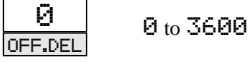

Enter relay 1 Off Delay Time.

# **RELAY 1 FUNCTION (WIND)**

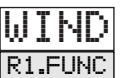

If the relay function is selected for window, the following parameters appear.

# **RELAY 1 CONTROL (R1.CONT)**

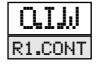

**O.I.I.J** or C.I.I.J

Select relay 1 contact to be open inside the window or closed in the window.

#### **SETPOINT LOW VALUE (SETP.L0)**

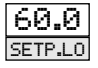

 $-200$  to  $849.9$ 

Enter the window's low value.

#### **SETPOINT HIGH VALUE ()**

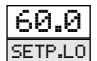

 $-199.9$  to 850.0

Enter the window's high value.

### **RELAY WINDOW HYSTERSIS (R1.HYST)**

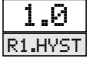

0.1 to 262.5

Set the window's hysteresis value.

# **RELAY 1 ERROR ACTIVATION (ERR.ACT)**

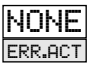

HOLD, CLOS, OPEN, and NONE

Select relay 1 error mode action.

#### **RELAY 1 ON DELAY ()**

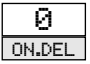

0 to 3600

Enter relay 1 On Delay Time.

#### **RELAY 1 OFF DELAY ()**

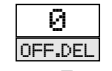

Enter relay 1 Off Delay Time.

0 to 3600

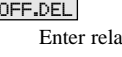

# **RELAY 1 FUNCTION (ERR)**

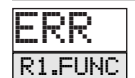

If the relay function is selected for error mode, the following parameters appear.

### **RELAY 1 ERROR ACTIVATION (ERR.ACT)**

IOPEN ERR.ACT CLOS OPEN

Select relay 1 error mode action.

**The POW and OFF selection have no programming capabilites.**

# **For Relay 2, repeat the steps listed for Relay 1.**

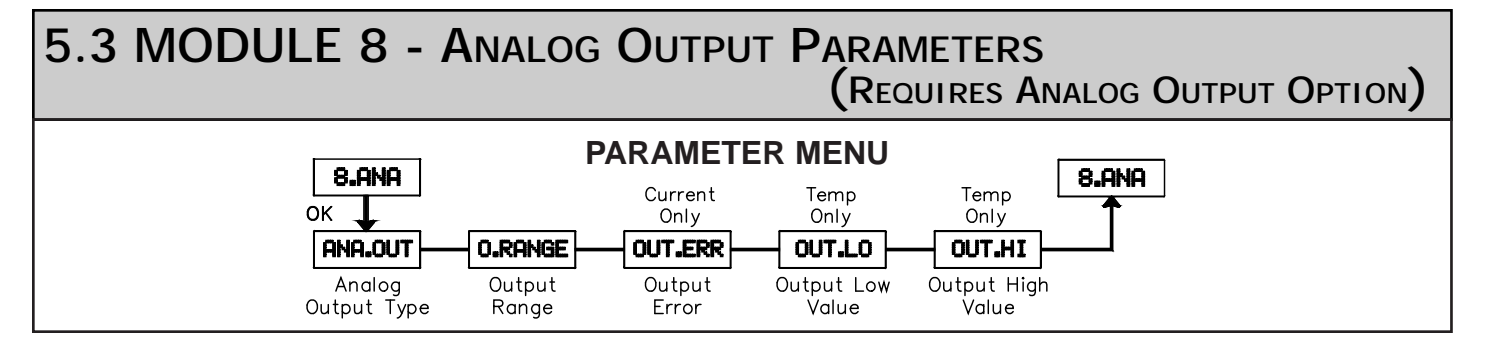

# **ANALOG OUTPUT TYPE (ANA.OUT)**

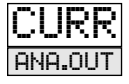

**VOLT** or CURR

Select either Voltage or Current output.

# **OUTPUT RANGE (O.RANGE)**

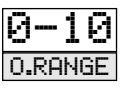

Select the appropriate range based on the analog output type selected.

VOLTAGE -Select the appropriate voltage range. RANGE: 0-1, 0.2-1, 0-5, 1-5, 1-10, or 2-10

CURRENT -Select the appropriate current range. RANGE: 0-20, 4-20, 20-0, or 20-4

## **OUTPUT ERROR (OUT.ERR) For CURR only**

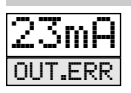

NONE, 0mA, 3.5mA, or 23mA

This parameter is only available if the analog output type is selected for current. Select the proper Error action, if needed.

# **OUTPUT LOW VALUE (OUT.LO) For TEMP only**

0.0

 $-200$  or  $849.0$ 

Enter the value for the output Low Value.

# **OUTPUT HIGH VALUE (OUT.HI) For TEMP only**

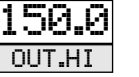

 $-199$  or 850.0

Enter the value for the output High Value.

OUT.LO

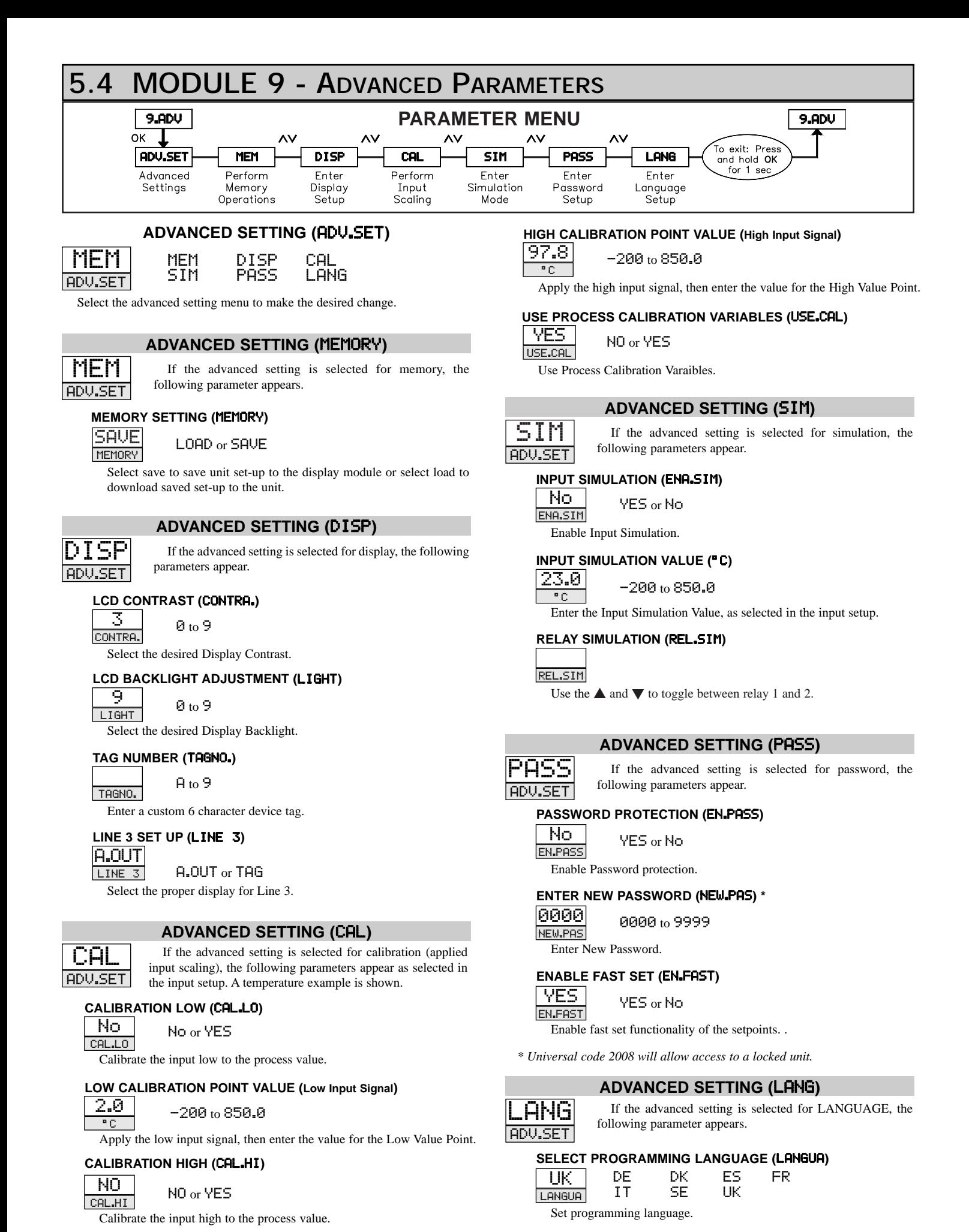

# **IAMS PROGRAMMING QUICK OVERVIEW**

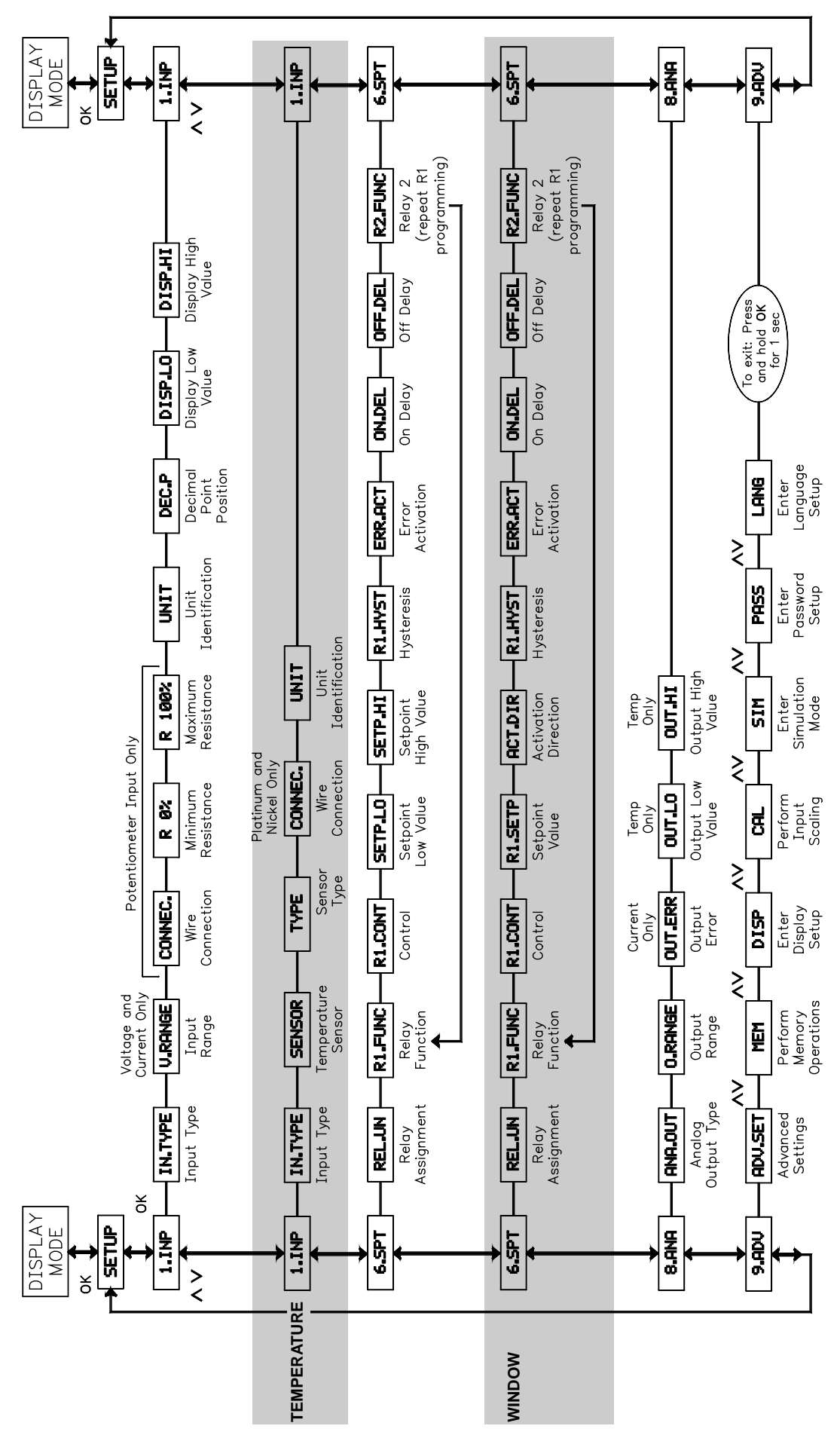

#### **LIMITED WARRANTY**

The Company warrants the products it manufactures against defects in materials and workmanship for a period limited to two years from the date of shipment, provided the products have been stored, handled, installed, and used under proper conditions. The Company's liability under this limited warranty shall extend only to the repair or replacement of a defective product, at The Company's option. The Company disclaims all liability for any affirmation, promise or representation with respect to the products.

The customer agrees to hold Red Lion Controls harmless from, defend, and indemnify RLC against damages, claims, and expenses arising out of subsequent sales of RLC products or products containing components manufactured by RLC and based upon personal injuries, deaths, property damage, lost profits, and other matters which Buyer, its employees, or sub-contractors are or may be to any extent liable, including without limitation penalties imposed by the Consumer Product Safety Act (P.L. 92-573) and liability imposed upon any person pursuant to the Magnuson-Moss Warranty Act (P.L. 93-637), as now in effect or as amended hereafter.

No warranties expressed or implied are created with respect to The Company's products except those expressly contained herein. The Customer acknowledges the disclaimers and limitations contained herein and relies on no other warranties or affirmations.

Red Lion Controls Headquarters 20 Willow Springs Circle York PA 17406 Tel +1 (717) 767-6511 Fax +1 (717) 764-0839

Red Lion Controls Europe Printerweg 10 NL - 3821 AD Amersfoort Tel +31 (0) 334 723 225 Fax +31 (0) 334 893 793

Red Lion Controls India 54, Vishvas Tenement GST Road, New Ranip, Ahmedabad-382480 Gujarat, India Tel +91 987 954 0503 Fax +91 79 275 31 350

Red Lion Controls China Unit 101, XinAn Plaza Building 13, No.99 Tianzhou Road ShangHai, P.R. China 200223 Tel +86 21 6113-3688 Fax +86 21 6113-3683